# **Ενότητα ηλεκτρονικής μάθησης**

**Κύρια σημεία μαθήματος- Σύστημα ομοιόμορφης διαχείρισης χρηστών και ψηφιακής υπογραφής (UUM&DS): Το σημείο πρόσβασής σας στις Αιτήσεις της ΕΕ**

Αυτή είναι μια γρήγορη και πρακτική σύνοψη των σημαντικότερων σημείων του μαθήματος.

# **1 Μαθησιακοί στόχοι**

Έως το τέλος αυτού του μαθήματος, θα έχετε μάθει για:

- τις βασικές αρχές της χρήσης του συστήματος UUM&DS,
- τις γενικές λειτουργικές δυνατότητες του συστήματος UUM&DS,
- τα οφέλη από τη χρήση αυτού του συστήματος ως ενιαίου σημείου πρόσβασης σε όλα τα τελωνειακά συστήματα της ΕΕ,
- τις διαδικασίες διαχείρισης λογαριασμού, ταυτοποίησης και εξουσιοδότησης Οικονομικού Φορέα, καθώς και τις εργασίες στο σύστημα UUM&DS.

# **2 Σχετικϊ με το UUM&DS**

#### **2.1 Τι εύναι το UUM&DS**

Το νέο Σύστημα Ομοιόμορφης Διαχείρισης Χρηστών και Ψηφιακής Υπογραφής σε επίπεδο ΕΕ προσφέρει στους Οικονομικούς Φορείς ένα ενιαίο σημείο πρόσβασης, προκειμένου να είναι δυνατή η ταυτοποίηση για την πρόσβαση στο ενοποιημένο Ευρωπαϊκό Σύστημα Πληροφοριών για τελωνεία (EIS), συμπεριλαμβανομένων πληροφοριακών συστημάτων, όπως το ΕΤΚ - Σύστημα τελωνειακών αποφάσεων, το EOS-AEO, το COPIS, το ΕΤΚ - Σύστημα χρήσης αποφάσεων ΔΔΠ, και κεντρικών υπηρεσιών για ηλεκτρονική υποβολή διασαφήσεων.

Το σύστημα επιτρέπει στους Οικονομικούς Φορείς να εκπροσωπούνται από Τελωνειακούς αντιπροσώπους ή τους υπαλλήλους τους και υποστηρίζει τη χρήση ηλεκτρονικών υπογραφών.

#### **2.2 Οφϋλη του UUM&DS**

- Παρέχει μια ενοποιημένη τελωνειακή διεπαφή αποφεύγοντας την επανάληψη υπηρεσιών, οι οποίες είναι κοινές μεταξύ των κρατών μελών.
- Λαμβάνει υπόψη τις απαιτήσεις κάθε κράτους μέλους.
- Παρέχει τις απαραίτητες λειτουργικές δυνατότητες με ασφαλή τρόπο.

# **3 Διαχείριση λογαριασμού ΟΦ**

#### **3.1 Καταχώρηση λογαριασμού Οικονομικού Φορέα**

Όταν δημοσιοποιείται το υπόδειγμα εφαρμογής για τις Πύλες Οικονομικών Φορέων της Ευρωπαϊκής Ένωσης, ο Οικονομικός Φορέας καταχωρείται στο σύστημα διαχείρισης ελέγχου ταυτότητας και πρόσβασης (MS IAM) του κράτους μέλους, το τοπικό πληροφοριακό σύστημα τελωνείων, το οποίο είναι **συγκεκριμένο για κάθε κράτος μέλος**. Τα MS IAMs προσφέρουν υπηρεσίες επαλήθευσης ταυτότητας και χορήγησης άδειας πρόσβασης μαζί με ένα σύνολο ιδιοτήτων χρήστη (εργασιακά προφίλ) σε κεντρικές υπηρεσίες μέσω του UUM&DS, σε πληροφοριακά συστήματα εθνικών τελωνειακών αρχών, καθώς και στο κεντρικό EIS.

Για να εγγραφεί στο MS IAM, ο Οικονομικός Φορέας επικοινωνεί με το εθνικό κέντρο εξυπηρέτησης και ακολουθεί τη συγκεκριμένη διαδικασία του ΚΜ.

Επισημαίνεται ότι για τα υποστηριζόμενα είδη εξουσιοδοτήσεων (κεντρικά για τις χώρες τύπου D ή τοπικά για τις χώρες τύπου A/B/C), σας συνιστούμε να ρωτάτε τις τοπικές αρχές ή το εθνικό σας κέντρο εξυπηρέτησης. Τα στοιχεία επικοινωνίας των καταχωρημένων στο UUMDS εθνικών κέντρων εξυπηρέτησης είναι διαθέσιμα <u>εδώ</u>.

#### **3.2 Διαχείριση λογαριασμού Οικονομικού Φορέα**

Ως Οικονομικός Φορέας, έχετε τη δυνατότητα να πραγματοποιήσετε αλλαγές στον λογαριασμό σας:

• Στείλτε μια αίτηση αλλαγής στην εθνική σας Αρχή, η οποία θα επιληφθεί του θέματος και θα σας ενημερώσει, για να τον απενεργοποιήσετε,

ή μπορείτε να τον απενεργοποιήσετε,

- Στείλτε μια αίτηση απενεργοποίησης ή κατάργησης λογαριασμού,
- Η αίτησή σας μπορεί, επίσης, να σταλεί από τον τελωνειακό υπάλληλο ή τον εσωτερικό ελεγκτή, σε περίπτωση αδράνειας του λογαριασμού ή ζητήματος ασφαλείας,

• Η εθνική αρχή θα επικυρώσει την αίτηση και θα σας ενημερώσει για την ολοκλήρωση του αιτήματος.

# **4 Ταυτοποίηση**

#### **4.1 Σχετικϊ με την ταυτοπούηςη**

Πριν από τη χρήση οποιασδήποτε αίτησης της οποίας η πρόσβαση διασφαλίζεται μέσω του UUM&DS, ο Οικονομικός Φορέας, ο τελωνειακός αντιπρόσωπος ή υπάλληλος του οικονομικού φορέα ή του τελωνειακού αντιπροσώπου, πρέπει να ταυτοποιούνται. Όταν οι χρήστες ζητούν πρόσβαση σε μια ειδική αίτηση επισκεπτόμενοι την αρχική της σελίδα, ανακατευθύνονται στη σελίδα WAYF (Από πού προέρχεστε;).

Αφού υποβληθεί το έντυπο, δημιουργείται η αίτηση ταυτοποίησης και επικυρώνεται από το UUM&DS περιλαμβάνοντας:

- τον τομέα,
- τη λίστα ιδιοτήτων (όπως το είδος χρήστη, τον τόπο) που πρέπει να παρασχεθούν και για κάθε μία από αυτές, μια ένδειξη για το αν είναι υποχρεωτική ή προαιρετική, ανάλογα με το τύπο χώρας. Για παράδειγμα, ο αριθμός EORI ή το ΑΦΜ είναι απαραίτητα για τις χώρες τύπου D.

#### **Για χώρες τύπου A/B/C (τοπικά)**

- Ο χρήστης ανακατευθύνεται στη σελίδα MS IAM, όπου επιβεβαιώνεται η ταυτότητά του (ταυτοποίηση) και δέχεται τις ιδιότητες που του επιτρέπουν την πρόσβαση στις Κεντρικές Αιτήσεις (εγκεκριμένος χρήστης).
- Εάν ο χρήστης αποκτήσει άδεια πρόσβασης στην ειδική αίτηση, ανακατευθύνεται στη σελίδα αίτησης.
- **Για χώρες τύπου D (κεντρικά)**
- Η διαδικασία είναι παρόμοια, με τη μόνη διαφορά ότι η επαλήθευση ταυτότητας και η χορήγηση άδειας πρόσβασης πραγματοποιούνται κεντρικά.
- Οι Κεντρικές Υπηρεσίες Ταυτοποίησης «TAXUD CAS» ανακατευθύνουν τον χρήστη στο σύστημα UUM&DS, το οποίο επαληθεύει αν ο χρήστης πληροί τις προϋποθέσεις πρόσβασης στην υπηρεσία και τον ανακατευθύνει στη σελίδα αίτησης.

## **4.2 Ταυτοπούηςη χωρύσ εξουςιοδότηςη**

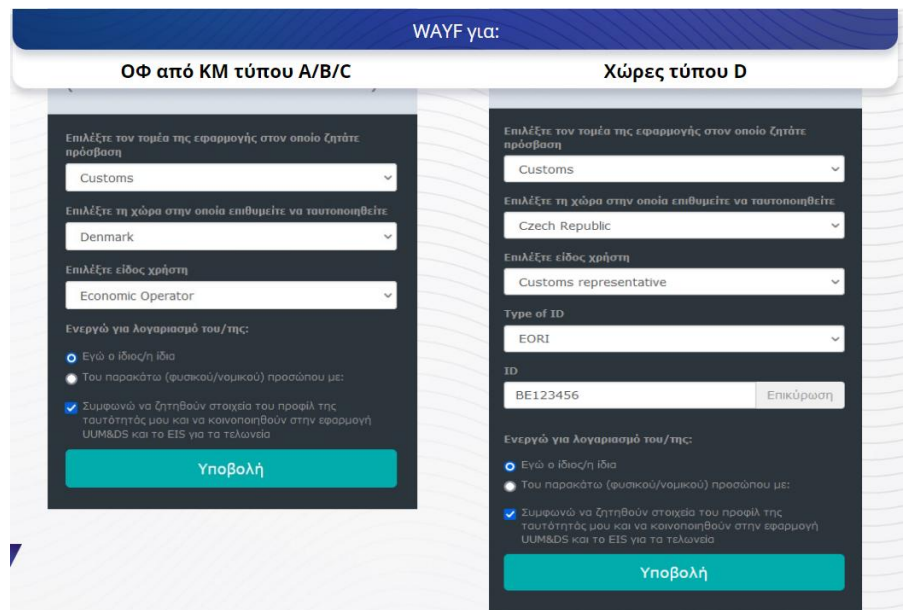

#### **4.3 Ταυτοπούηςη με εξουςιοδότηςη**

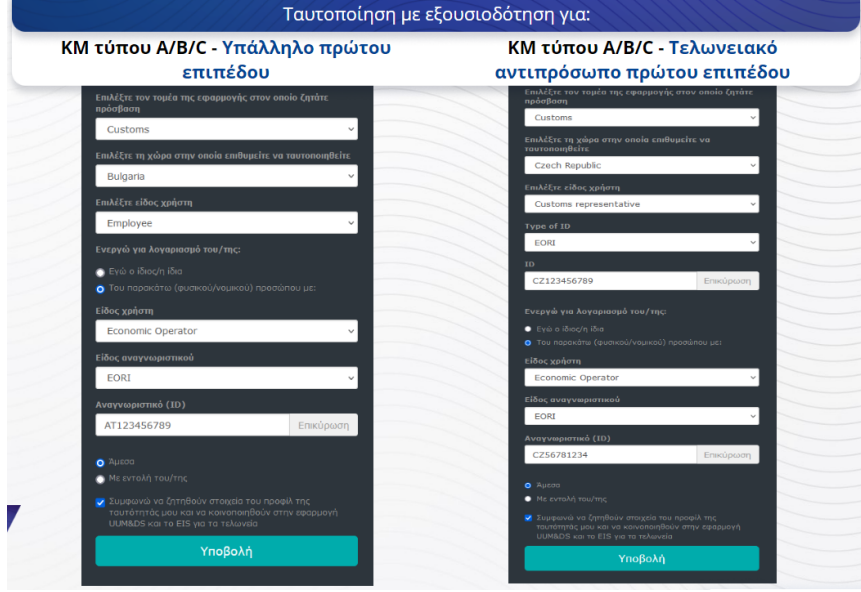

Εξουσιοδότηση πρώτου επιπέδου: Ο τελωνειακός αντιπρόσωπος ή ένας υπάλληλος του Οικονομικού Φορέα δύνανται να εκπροσωπούν τον Οικονομικό Φορέα για κάποιες συγκεκριμένες εργασίες.

Ο/η εντολοδόχος επιλέγει το πλαίσιο που διευκρινίζει ότι επιθυμεί να ενεργεί εκ μέρους κάποιου φυσικού ή νομικού προσώπου (κατ' εξουσιοδότηση), ενώ πρέπει να αναφέρει και το Είδος του χρήστη (ΟΦ, αντιπρόσωπος ή υπάλληλος), το Είδος αναγνωριστικού και το Αναγνωριστικό είτε πρόκειται για κεντρική είτε για τοπική εξουσιοδότηση.

Μετά την υποβολή, ο εντολοδόχος χρησιμοποιεί τα διαπιστευτήριά του (ανάλογα με το κράτος μέλος).

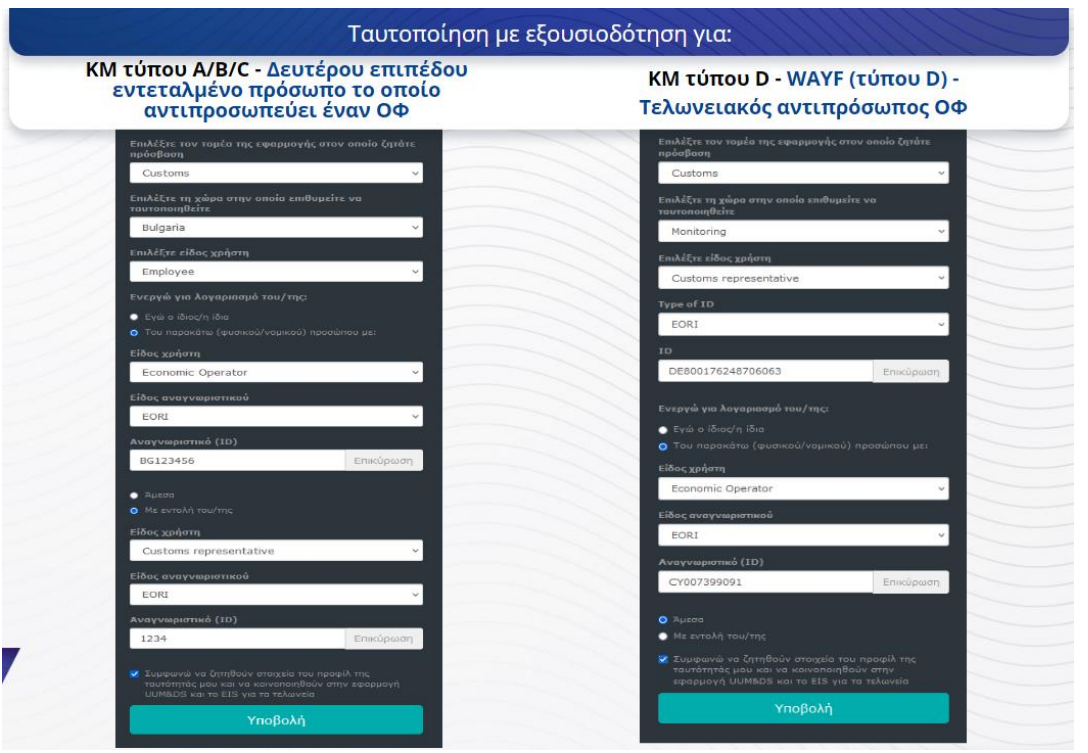

Εξουσιοδότηση δευτέρου επιπέδου: Εκ μέρους του Οικονομικού Φορέα (ΟΦ) μπορεί να ενεργεί και υπάλληλος του τελωνειακού αντιπροσώπου (CR). Ο CR μπορεί να αναθέσει σε έναν από τους υπαλλήλους του να ενεργεί εκ μέρους του ΟΦ.

Το εντεταλμένο πρόσωπο επιλέγει το πλαίσιο, το οποίο διευκρινίζει ότι έχει λάβει εντολή και παρέχει επιπρόσθετες πληροφορίες, όπως το αναγνωριστικό του εντολοδόχου. Επίσης, επιλέγει τη δήλωση αποποίησης ευθύνης.

#### **4.4 Πύνακασ εργαλεύων του UUM&DS**

Αφού ολοκληρωθεί η Ταυτοποίηση και η διαδικασία χορήγησης άδειας, ο χρήστης ανακατευθύνεται στην Εφαρμογή των διοικητικών υπηρεσιών του UUM&DS, η οποία ανοίγει τον Πίνακα εργαλείων. Ο Πίνακας εργαλείων εμφανίζει τρία πεδία: Οι ειδοποιήσεις μου, Τα καθήκοντά μου, Οι εντολές μου.

# **5 Καταχώρηση πιστοποιητικού**

## **5.1 Σχετικά με τα Ψηφιακά πιστοποιητικά**

Ψηφιακό πιστοποιητικό είναι τα ηλεκτρονικά διαπιστευτήρια, τα οποία συνδέουν την ταυτότητα του κατόχου του πιστοποιητικού με ένα ζεύγος κλειδιών του ηλεκτρονικού συστήματος κρυπτογράφησης, ένα δημόσιο και ένα ιδιωτικό, τα οποία χρησιμοποιούνται για την κρυπτογράφηση και την είσοδο σε διαδικτυακές επικοινωνίες μεταξύ προγραμμάτων περιήγησης και ιστοσελίδων.

Το ψηφιακό πιστοποιητικό επαληθεύει ότι ένα πρόσωπο είναι αυτό που ισχυρίζεται ότι είναι και παρέχει τα μέσα για την αποκρυπτογράφηση του μηνύματος.

Η ψηφιακή υπογραφή αποτελεί έναν τρόπο κρυπτογράφησης χρησιμοποιώντας ένα ιδιωτικό κλειδί κρυπτογράφησης και ένα δημόσιο κλειδί αποκρυπτογράφησης. Τα αναγνωρισμένα πιστοποιητικά για ηλεκτρονικές υπογραφές ή σφραγίδες και οι αναγνωρισμένες υπηρεσίες χρονοσήμανσης καταχωρούνται στους εθνικούς «καταλόγους εμπίστευσης» σε όλα τα κράτη μέλη της Ευρωπαϊκής Ένωσης και του Ευρωπαϊκού Οικονομικού Χώρου. <https://webgate.ec.europa.eu/tl-browser>.

Οι Οικονομικοί φορείς πρέπει να καταχωρούν αναγνωρισμένα πιστοποιητικά προς χρήση στο σύστημα UUM DS.

#### **5.2 Η διαδικαςύα καταχώρηςησ ψηφιακού πιςτοποιητικού**

#### **Μη κάτοχος του κλειδιού**

- 1) Εισαγωγή στοιχείων πιστοποιητικού
- 2) Τηλεφόρτωση
- 3) Υπογραφή κατόπιν χαρτοσήμανσης

#### **Κάτοχος του κλειδιού:**

- 1) Εισαγωγή στοιχείων πιστοποιητικού
- 2) Τηλεφόρτωση αρχείου pdf καταχώρησης.
- 3) Επιλογή του πλαισίου Κάτοχος και ενός Ψηφιακού αναγνωριστικού
- 4) Υπογραφή με χρήση ψηφιακού αναγνωριστικού
- 5) Αποθήκευση του υπογεγραμμένου αρχείου PDF και μεταφόρτωσή του
- 6) Το καθεστώς ισχύος του πιστοποιητικού γίνεται "Αναμένεται υπογραφή". Έχει αποσταλεί, για να σφραγιστεί από την Υπηρεσία χαρτοσήμανσης της ΕΕ.
- 7) Όταν το πιστοποιητικό είναι ενεργοποιημένο, εμφανίζονται τα στοιχεία του.
- 8) Μπορεί να ανακληθεί

#### **5.3 Τι μπορεί να πάει λάθος κατά την καταχώρηση ενός πιστοποιητικού**

- 1) Εάν το Πιστοποιητικό δεν είναι αξιόπιστο ή έγκυρο, υπάρχει δυνατότητα απόκτησης πιστοποιητικού από μια τελωνειακή Αρχή καταχωρημένη στο [Πρόγραμμα περιήγησης καταλόγων εμπίστευσης](https://webgate.ec.europa.eu/tl-browser).
- 2) Το αρχείο PDF πρέπει να υπογραφεί με το ίδιο πιστοποιητικό που χρησιμοποιήθηκε στη διαδικασία καταχώρησης.
- 3) Εάν το PDF καταχώρησης έχει τροποποιηθεί ή δεν αντιστοιχεί με το πρωτότυπο, πρέπει να χρησιμοποιηθεί το αρχικό PDF που τηλεφορτώθηκε για την υπογραφή χωρίς τροποποιήσεις.
- 4) Εάν το UMM&DS εντοπίσει ότι το πιστοποιητικό είναι ήδη καταχωρημένο, πρέπει να χρησιμοποιηθεί διαφορετικό πιστοποιητικό.

## **5.4 Σχετικά με τις εξουσιοδοτήσεις**

Μια εξουσιοδότηση μπορεί να είναι άμεση, έμμεση ή εντολή. Ο Εντολέας είναι το φυσικό ή νομικό πρόσωπο, το οποίο κατέχει τις άδειες. Ο Εντολοδόχος είναι το φυσικό ή νομικό πρόσωπο, στο οποίο αναθέτει την άδεια ο Εντολέας. Το εντεταλμένο πρόσωπο είναι το φυσικό πρόσωπο στο οποίο αναθέτει την άδεια ο Εντολοδόχος.

Εξουσιοδότηση πρώτου επιπέδου: Ο Εντολέας (ΟΦ) αναθέτει στον Εντολοδόχο (Τελωνειακό αντιπρόσωπο ή υπάλληλο του ΟΦ) να ενεργεί εκ μέρους του.

Εξουσιοδότηση δευτέρου επιπέδου: Ο Εντολοδόχος (Τελωνειακός αντιπρόσωπος του ΟΦ) αναθέτει περαιτέρω τις εξουσιοδοτήσεις του σε άλλο πρόσωπο, το οποίο ονομάζεται Εντεταλμένο πρόσωπο (ήτοι υπάλληλος του τελωνειακού αντιπροσώπου).

Το UMM&DS δεν δέχεται εξουσιοδότηση χωρίς ακριβή περίοδο ισχύος. Η μέγιστη περίοδος είναι ένα έτος και δεν μπορεί να παραταθεί.

#### **5.5 Η διαδικαςύα εξουςιοδότηςησ**

Ο Εντολέας (ΟΦ) δημιουργεί μια εξουσιοδότηση.

Ο Εντολοδόχος την ελέγχει και μπορεί να την αποδεχτεί, να την απορρίψει, να ζητήσει τροποποίηση και να απορρίψει ή να δεχτεί την τροποποίηση. Και οι δύο μπορούν να την ανακαλέσουν.

Ο Εντολοδόχος μπορεί να αναθέσει περαιτέρω την εξουσιοδότηση σε εντεταλμένο πρόσωπο. Το Εντεταλμένο πρόσωπο μπορεί να τη δεχτεί, να την απορρίψει και να ζητήσει τροποποίηση.

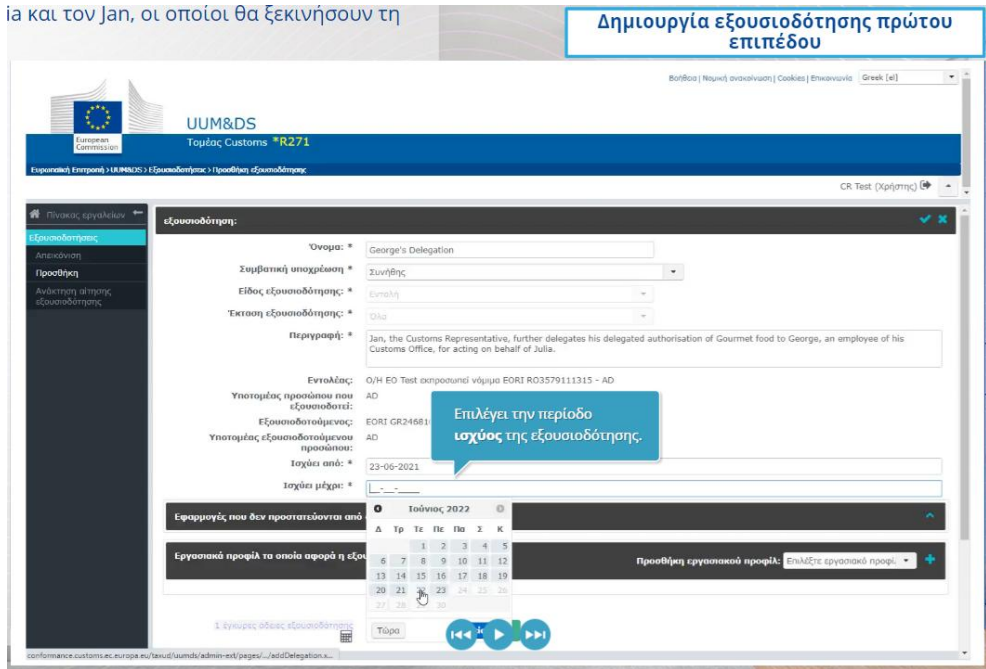

#### **5.6** Τι μπορεί να πάει λάθος κατά τη δημιουργία της εξουσιοδότησης από **τον ΟΦ και τον Τελωνειακό του αντιπρόςωπο;**

1) Εάν η ταυτοποίηση αποτύχει εξαιτίας μη έγκυρων διαπιστευτηρίων, είναι απαραίτητη η επικοινωνία με το εθνικό κέντρο εξυπηρέτησης, το οποίο είναι το ενιαίο σημείο επαφής (SPOC)

- 2) Εάν η χορήγηση άδειας αποτύχει λόγω έλλειψης ή αναντιστοιχίας εργασιακών προφίλ (δικαιωμάτων αίτησης) ή σε περίπτωση μη έγκυρης ή ληγμένης εξουσιοδότησης σε Τελωνειακό αντιπρόσωπο ή υπάλληλο, είναι απαραίτητος ο έλεγχος των στοιχείων της εξουσιοδότησης ή η επικοινωνία με την ομάδα υποστήριξης της TAXUD: [support@Itsmtaxud.europa.eu](mailto:support@Itsmtaxud.europa.eu)
- 3) Σε περίπτωση αδράνειας για περισσότερο από 5 λεπτά στη σελίδα WYAF, η σύνδεση με το σύστημα είναι πλέον αδύνατη. Πρέπει να κλείσετε το πρόγραμμα περιήγησης και να δοκιμάσετε να εισέλθετε εκ νέου στην εφαρμογή.

## **6 Διαχείριση κοινοποιήσεων**

Οι ειδοποιήσεις από το σύστημα κρατούν τον χρήστη ενήμερο για συγκεκριμένα γεγονότα, όπως Ζητήθηκε εξουσιοδότηση, Η εξουσιοδότηση εγκρίθηκε, Η εξουσιοδότηση απορρίφθηκε κ.λπ.

Η διαχείριση των ειδοποιήσεων είναι δυνατή πατώντας το εικονίδιο γραναζιού στο πεδίο «Οι ειδοποιήσεις μου» του πίνακα εργαλείων. Υπάρχει δυνατότητα εγγραφής και κατάργησης εγγραφής από τις ειδοποιήσεις.

*Επισημαίνεται ότι αυτή είναι μια γρήγορη και πρακτική σύνοψη των βασικών σημείων του μαθήματος. Επίσημη θεωρείται μόνο η νομοθεσία της Ευρωπαϊκής Ένωσης που δημοσιεύεται στην Επίσημη Εφημερίδα της Ευρωπαϊκής Ένωσης. Η Επιτροπή δεν αναλαμβάνει καμία απολύτως ευθύνη όσον αφορά τα εκπαιδευτικά προγράμματα.*